## Requesting Mileage Reimbursement

In order to request mileage reimbursement for personal vehicle usage on behalf of Liberty University, employees must add a line item for mileage to the ER.

1. Add a new 'Out of Pocket' expense by selecting a mileage Expense Type from the dropdown list on the 'Overview Tab'

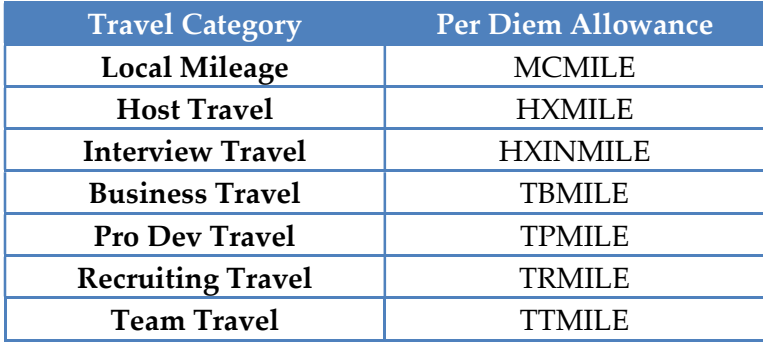

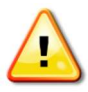

Notice the above expense types for mileage. These expense types can only be used when requesting reimbursement for personal vehicle usage on an ER.

- 2. Fill out \*Required fields in 'Standard Information' section
	- a. Date: Use the date of travel or first date of travel if more than one day
	- b. Distance: Using an online map tool, input distance in miles
	- c. Destination and Origination: Select the 'Magnifying Glass,' search in the "State/Province" field for CONUS (Continental United States). Select that option.

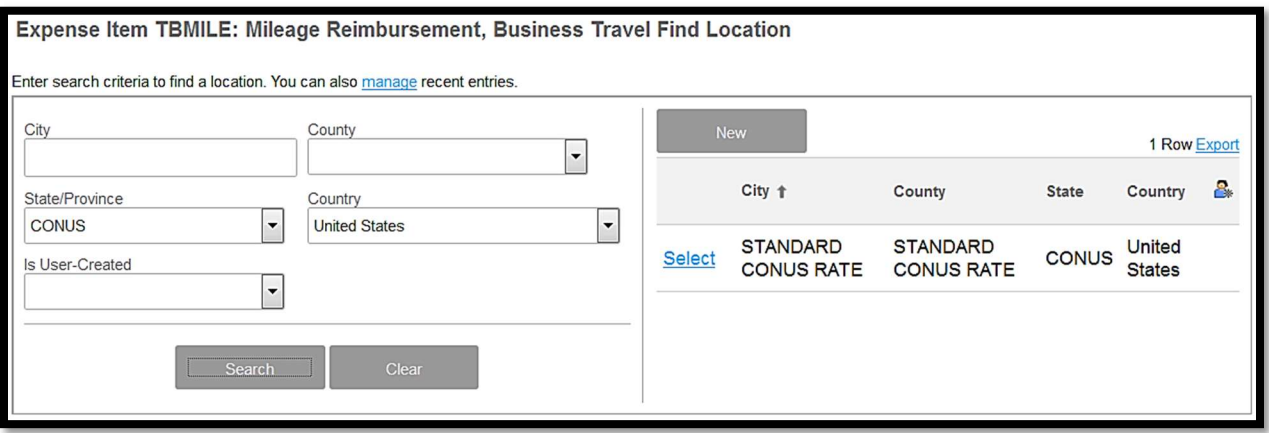

- 3. Add FOAPAL information to 'Charge Code Allocations' section
- 4. Add an Activity code, if applicable, to the Activity field
- 5. Fill out any applicable fields in 'Additional Information' section

a. Note: The 'Trip Number' field is used to record travel expenses for future reporting and planning. It should be specific, easy to remember, and repeatable. (ex. BAConf2016)

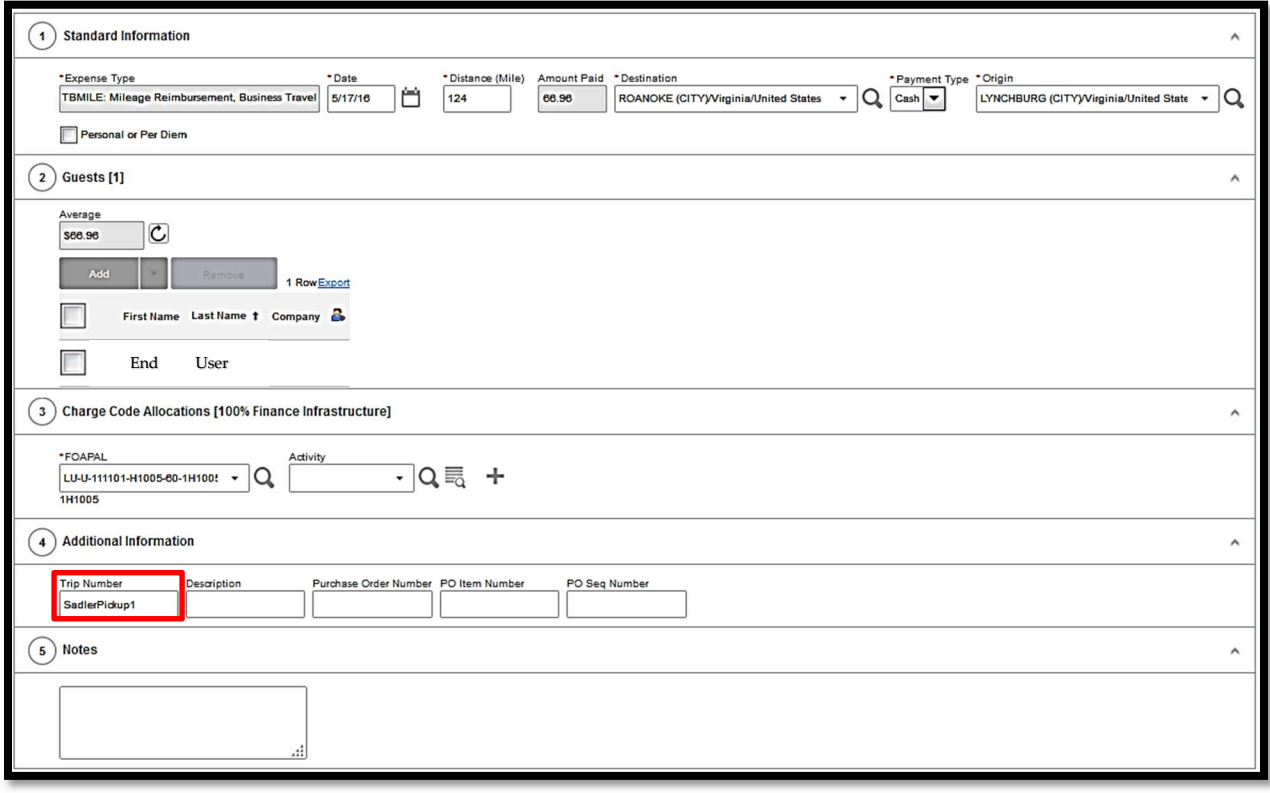

- 6. Add detailed comments in 'Notes' section
- 7. Click the 'Save' button